## **ISTRUZIONI PER L'USO DI QUESTBASE**

Per accedere allo svolgimento dei questionari di geometria e di aritmetica, devi connetterti al sito: <http://www.questbase.com/a/paola.riva>

1. Comparirà la seguente indicazione:

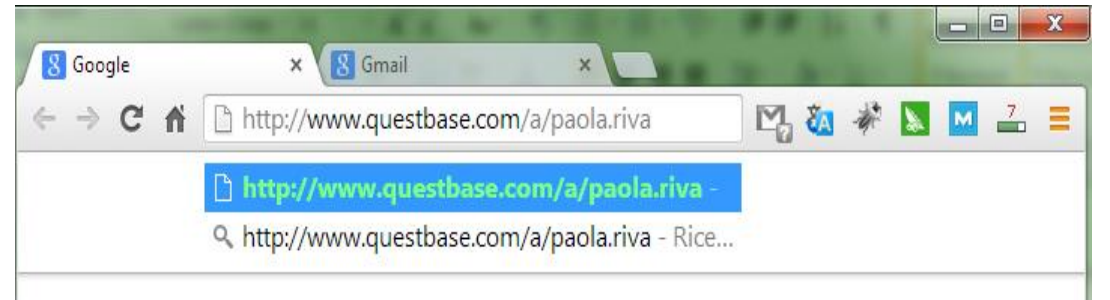

2. Premi *ENTER* ed entrerai nella pagina di **QuestBase** che vedi qui a fianco:

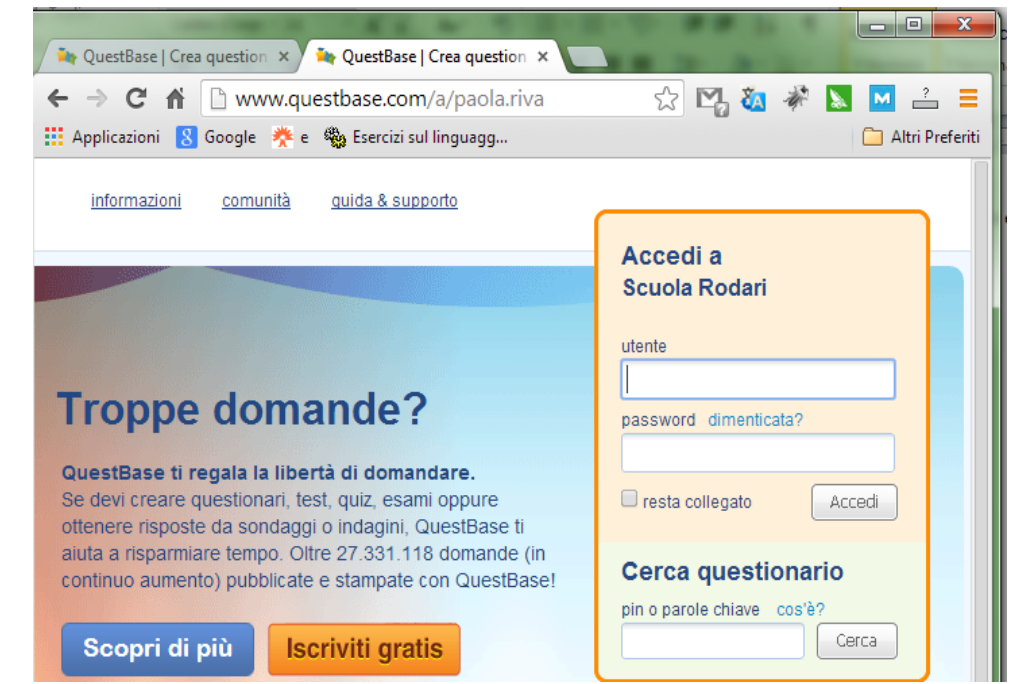

3. A questo punto inserisci, come ti mostra la fig. 1, il **nome utente** e la **password** che ti ho fornito, poi clicca su *Accedi*

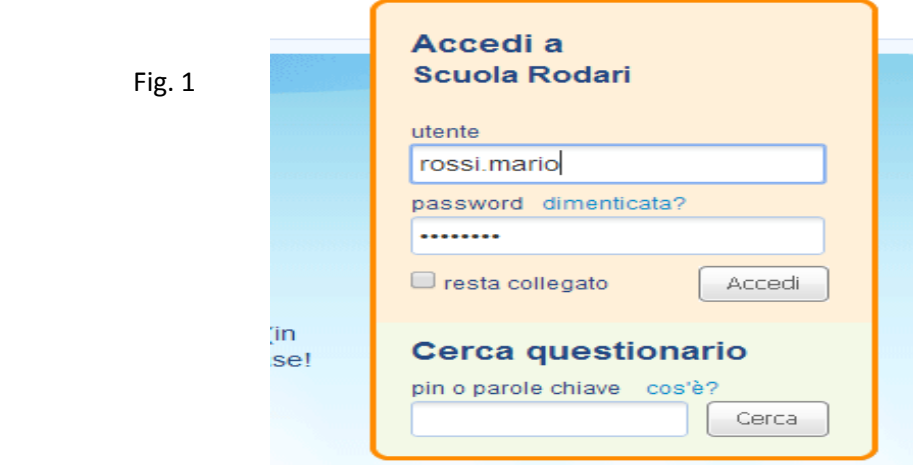

4. Ora sei in **QuestBase. T**roverai questa **pagina di benvenuto**: prosegui cliccando su *Continua*

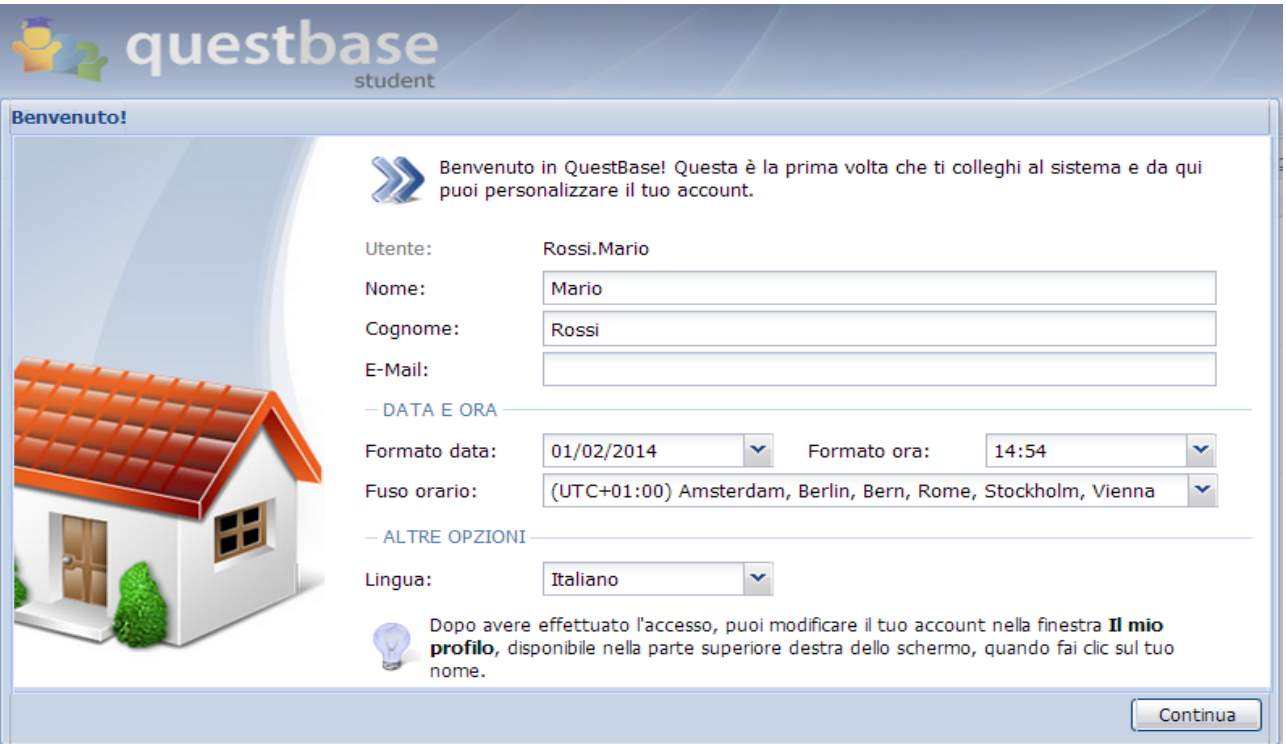

5. Adesso hai accesso ai questionari a te riservati che compaiono elencati nella scheda *Iscrizioni*

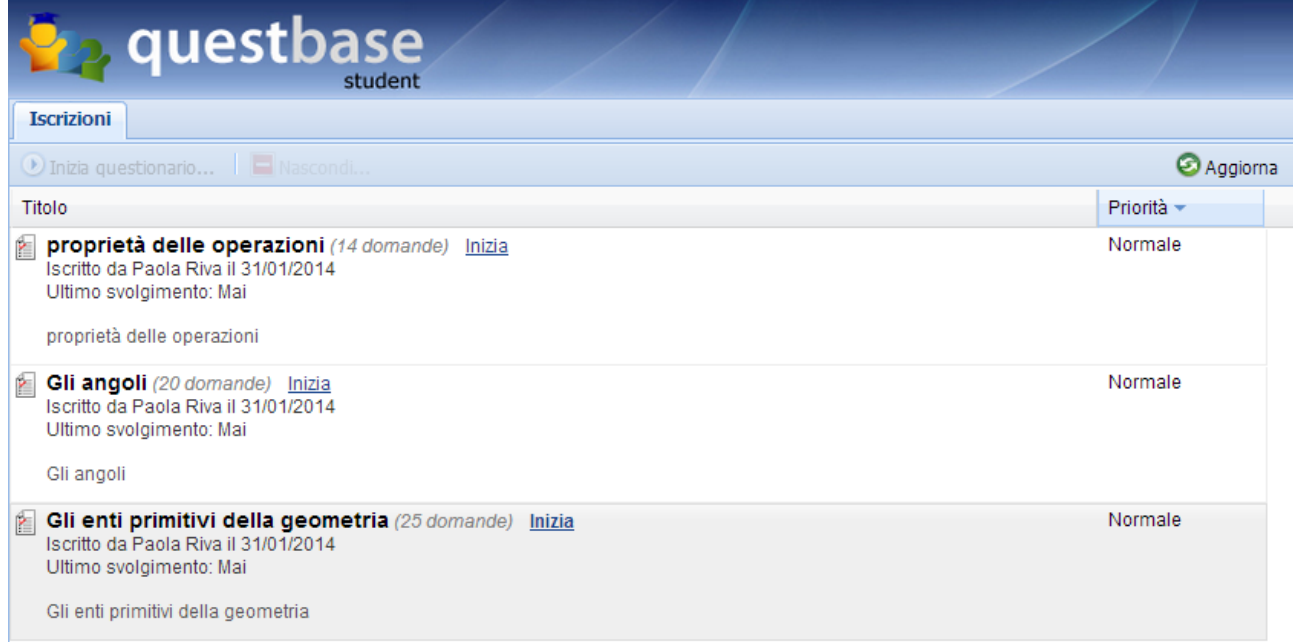

Clicca sul titolo del questionario e potrai rispondere alle domande in esso contenute. Quando lo hai completato, invia le risposte. Di ogni test avrai il risultato e la relativa valutazione.

Nella scheda *Cronologia*, invece, troverai elencati i questionari cui hai già risposto e, se lo desiderassi, puoi svolgerli di nuovo cliccando su *Rinizia*.

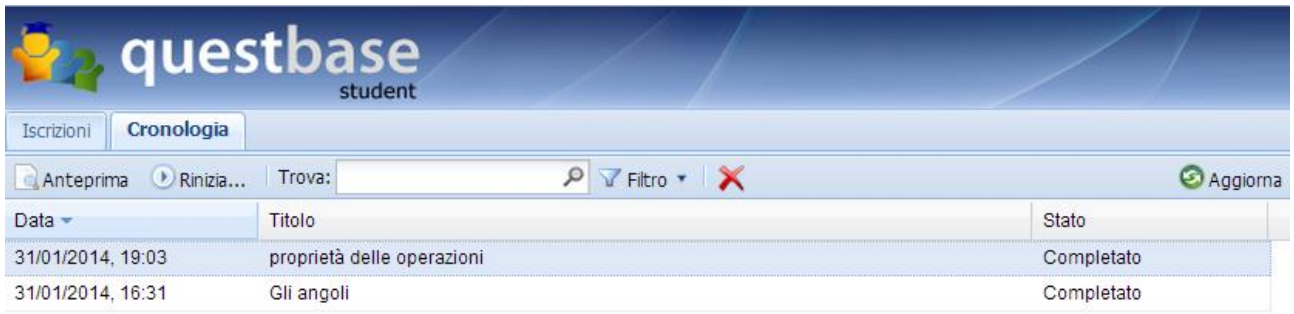

In alto a destra, invece, troverai il tuo nome: cliccandoci sopra compare la finestra relativa al tuo profilo come mostrato in fig. 2

Mario Rossi | Logou

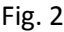

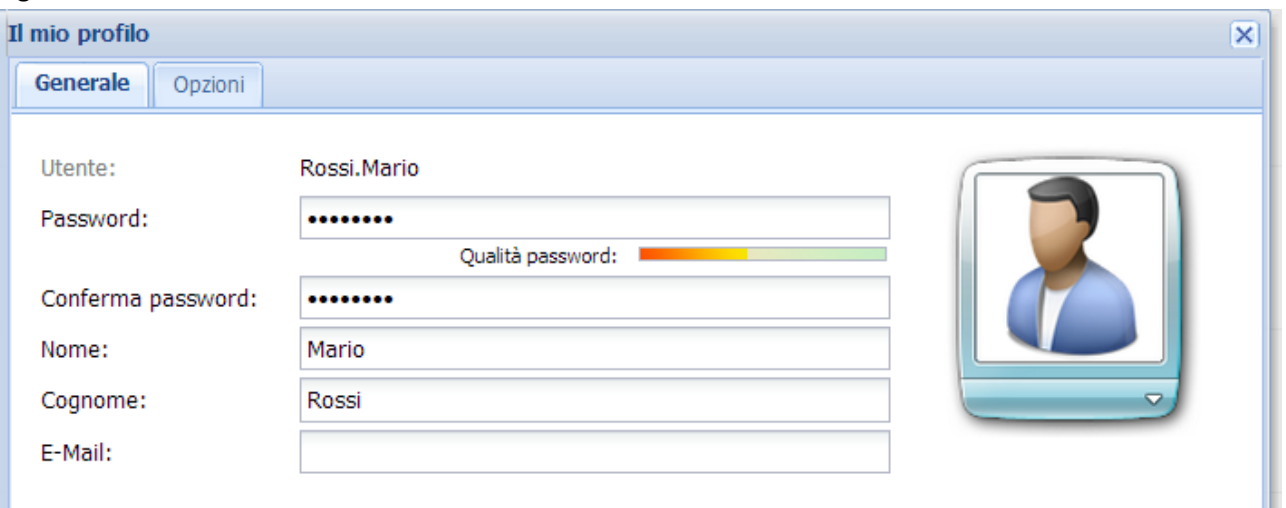

Andando sull'immagine a destra, potrai sostituirla con un'altra a tuo piacimento, scelta tra le immagini a tua disposizione.

Quando hai terminato, puoi chiudere la sessione di lavoro cliccando su *Logout*.

## BUON LAVORO !!